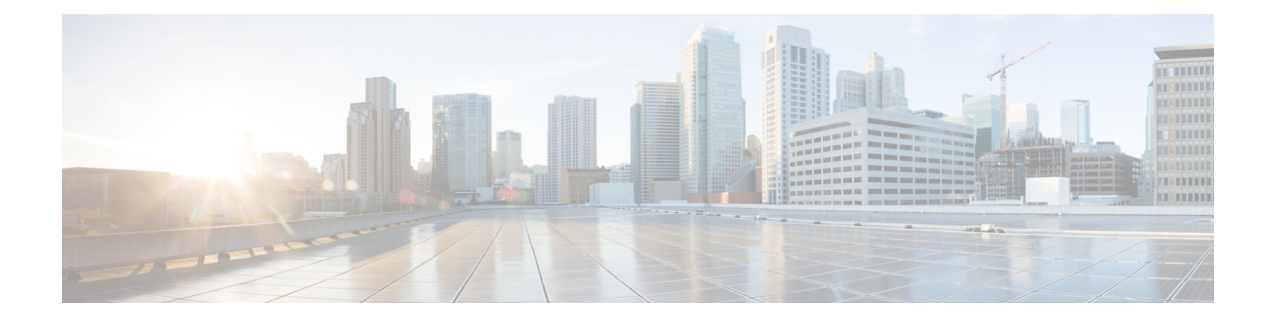

# **Console Port and Telnet Handling**

- Console Port [Overview,](#page-0-0) on page 1
- [Connecting](#page-0-1) Console Cables, on page 1
- [Installing](#page-0-2) USB Device Drivers, on page 1
- Console Port Handling [Overview,](#page-1-0) on page 2
- Telnet and SSH [Overview,](#page-1-1) on page 2
- [Persistent](#page-1-2) Telnet, on page 2
- [Configuring](#page-1-3) a Console Port Transport Map, on page 2
- [Configuring](#page-3-0) Persistent Telnet, on page 4
- Viewing Console Port, SSH, and Telnet Handling [Configurations,](#page-6-0) on page 7
- Important Notes and [Restrictions,](#page-8-0) on page 9

### <span id="page-0-0"></span>**Console Port Overview**

The console port on the router is an EIA/TIA-232 asynchronous, serial connection with no flow control and an RJ-45 connector. The console port is used to access the router and is located on the front panel of the router.

For information on accessing the router using the console port, see the *Cisco ASR 920 Hardware Installation Guide*.

## <span id="page-0-2"></span><span id="page-0-1"></span>**Connecting Console Cables**

For information about connecting console cables to the Cisco ASR 920 Series Router, see the *Cisco ASR 920 Series Aggregartion Services Router Hardware Installation Guide*.

### **Installing USB Device Drivers**

For instructions on how to install device drivers in order to use the USB console port, see the *ASR 920 Series Aggregartion Services Router Hardware Installation Guide*.

### <span id="page-1-0"></span>**Console Port Handling Overview**

Users using the console port to access the router are automatically directed to the IOS XE command-line interface, by default.

If a user is trying to access the router through the console port and sends a break signal (a break signal can be sent by entering **Ctrl-C** or **Ctrl-Shift-6**, or by entering the **send break** command at the Telnet prompt ) before connecting to the IOS XE command-line interface, the user is directed into diagnostic mode by default if the non-RPIOS sub-packages can be accessed.

These settings can be changed by configuring a transport map for the console port and applying that transport map to the console interface.

### <span id="page-1-1"></span>**Telnet and SSH Overview**

Telnet and Secure Shell (SSH) on the router can be configured and handled like in any other Cisco platforms. For information on traditional Telnet, see the **line** command in the Cisco IOS Terminal Services [Command](http://www.cisco.com/en/US/docs/ios/12_2/termserv/command/reference/trflosho.html#wp1029818) [Reference](http://www.cisco.com/en/US/docs/ios/12_2/termserv/command/reference/trflosho.html#wp1029818) guide.

For information on configuring traditional SSH, see the *Secure Shell Configuration Guide*.

The router also supports persistent Telnet. Persistent Telnet allows network administrators to more clearly define the treatment of incoming traffic when users access the router through the Management Ethernet port using Telnet. Notably, persistent Telnet provides more robust network access by allowing the router to be configured to be accessible through the Ethernet Management port using Telnet even when the IOS XE process has failed.

### <span id="page-1-2"></span>**Persistent Telnet**

In traditional Cisco routers, accessing the router using Telnet is not possible in the event of an IOS failure. When Cisco IOS fails on a traditional Cisco router, the only method of accessing the router is through the console port. Similarly, if all active IOS processes have failed on a router that is not using persistent Telnet, the only method of accessing the router is through the console port.

With persistent Telnet however, users can configure a transport map that defines the treatment of incoming Telnet traffic on the Management Ethernet interface. Among the many configuration options, a transport map can be configured to direct all traffic to the IOS command-line interface, diagnostic mode, or to wait for an IOSvty line to become available and then direct usersinto diagnostic mode when the usersends a break signal while waiting for the IOS vty line to become available. If you use Telnet to access diagnostic mode, the Telnet connection will be usable even in scenarios when no IOS process is active. Therefore, persistent Telnet introduces the ability to access the router via diagnostic mode when the IOS process is not active.

### <span id="page-1-3"></span>**Configuring a Console Port Transport Map**

This task describes how to configure a transport map for a console port interface on the router.

 $\mathbf l$ 

#### **Procedure**

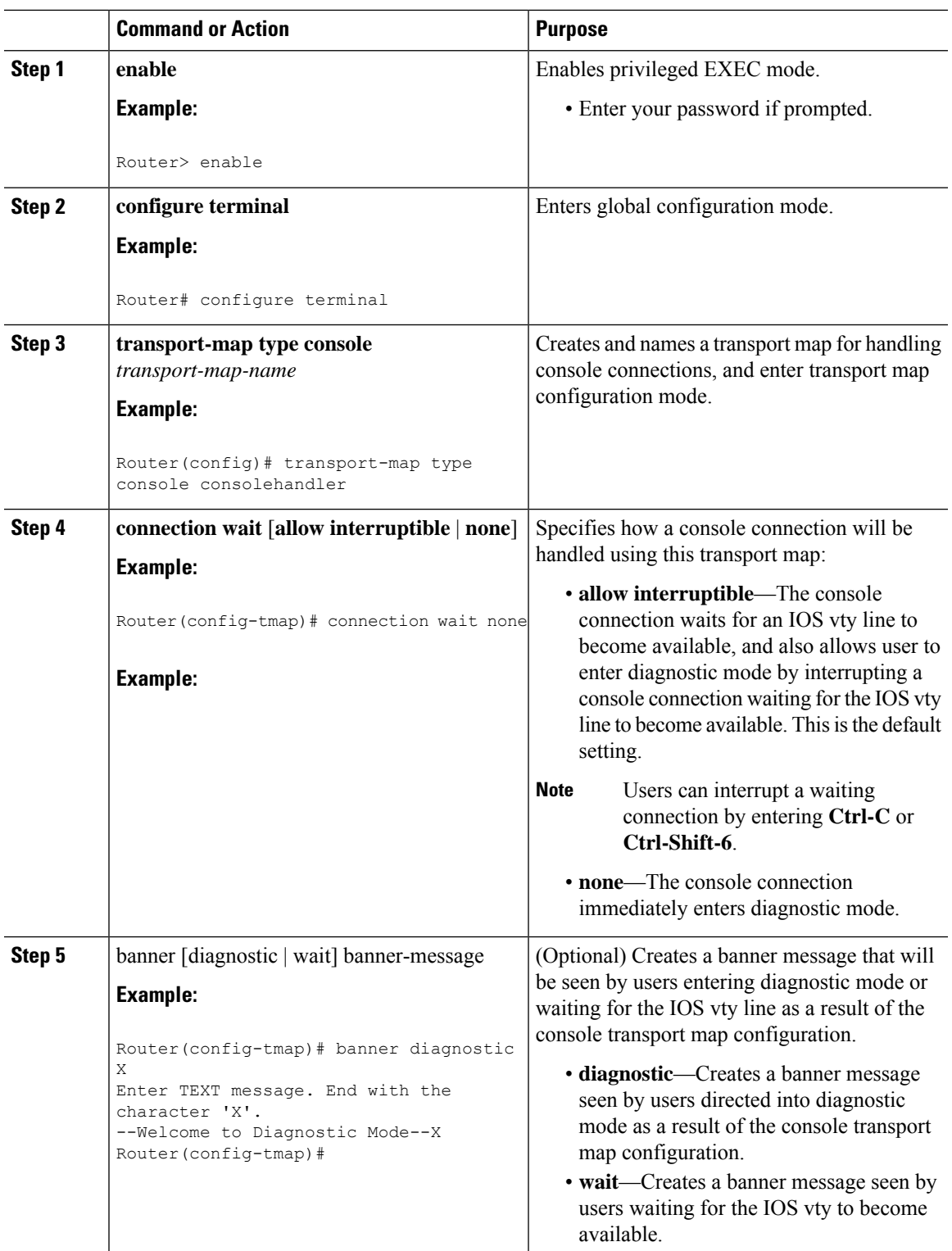

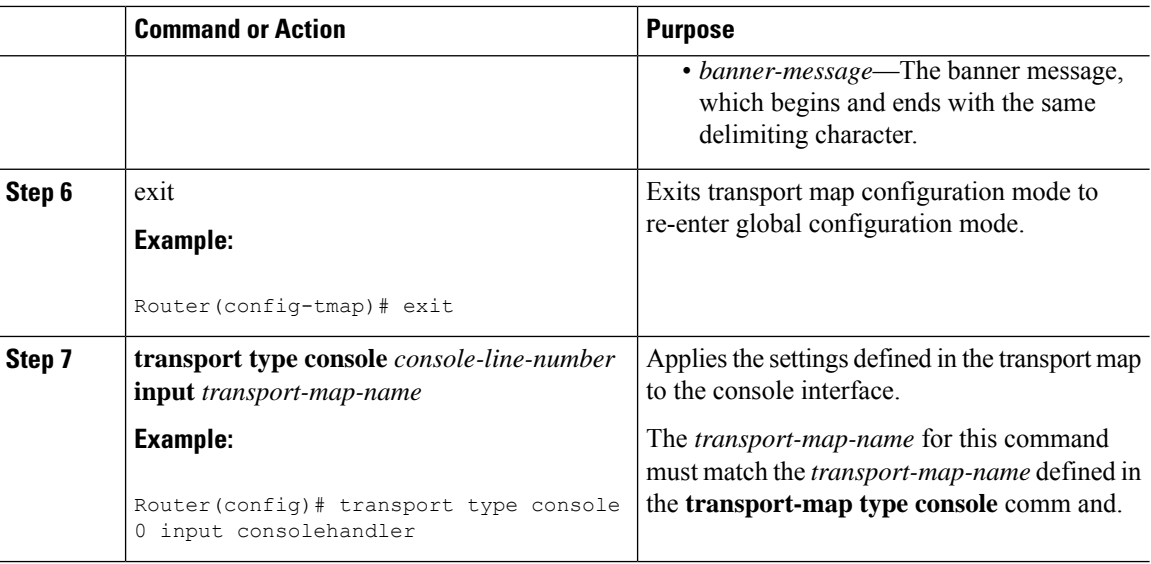

### **Examples**

In the following example, a transport map to set console port access policies is created and attached to console port 0:

```
Router(config)# transport-map type console consolehandler
Router(config-tmap)# connection wait allow interruptible
Router(config-tmap)# banner diagnostic X
Enter TEXT message. End with the character 'X'.
Welcome to diagnostic mode X
Router(config-tmap)# banner wait X
Enter TEXT message. End with the character 'X'.
Waiting for IOS vty line X
Router(config-tmap)# exit
Router(config)# transport type console 0 input consolehandler
```
### <span id="page-3-0"></span>**Configuring Persistent Telnet**

This task describes how to configure persistent Telnet on the router.

#### **Before you begin**

For a persistent Telnet connection to access an IOS vty line on the router, local login authentication must be configured for the vty line (the **login** command in line configuration mode). If local login authentication is not configured, users will not be able to access IOS using a Telnet connection into the Management Ethernet interface with an applied transport map. Diagnostic mode will still be accessible in this scenario.

#### **Procedure**

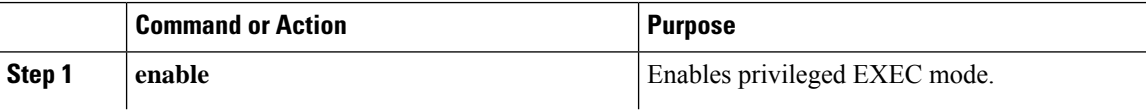

 $\mathbf{l}$ 

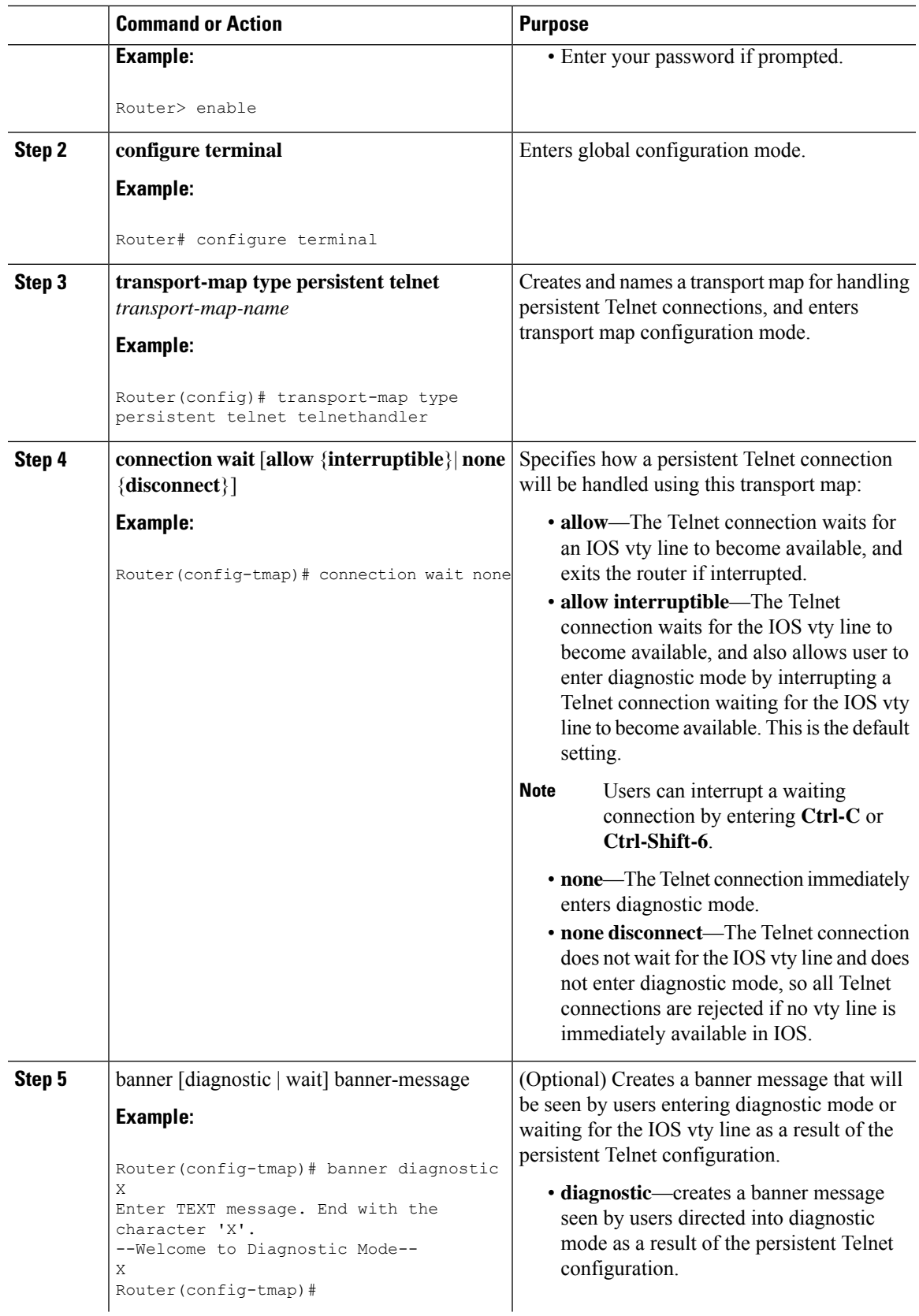

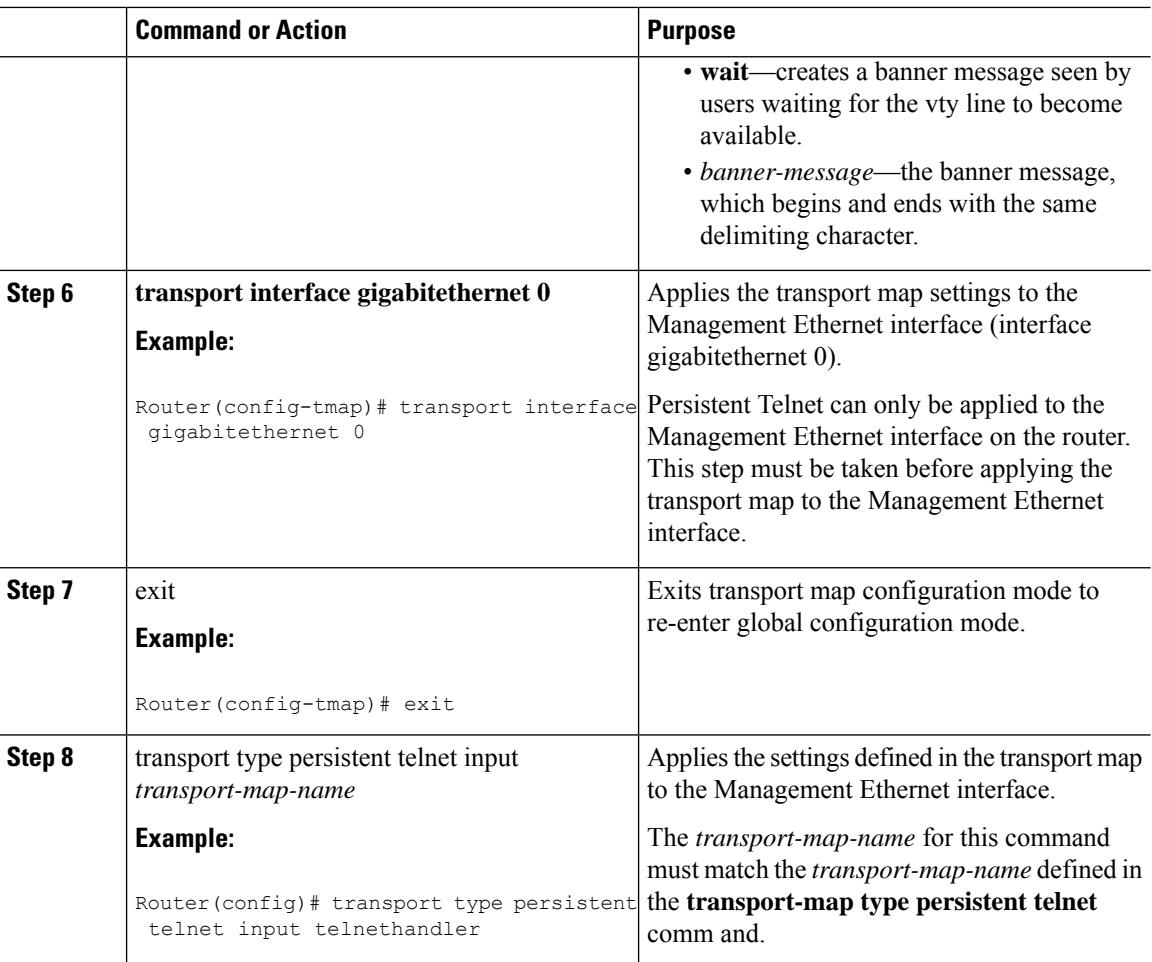

### **Examples**

In the following example, a transport map that will make all Telnet connections wait for an IOS vty line to become available before connecting to the router, while also allowing the user to interrupt the process and enter diagnostic mode, is configured and applied to the Management Ethernet interface (interface gigabitethernet 0).

A diagnostic and a wait banner are also configured.

The transport map is then applied to the interface when the **transport type persistent telnet input** command is entered to enable persistent Telnet.

```
Router(config)# transport-map type persistent telnet telnethandler
Router(config-tmap)#
connection wait allow interruptible
Router(config-tmap)# banner diagnostic X
Enter TEXT message. End with the character 'X'.
--Welcome to Diagnostic Mode-- X
Router(config-tmap)# banner wait X
Enter TEXT message. End with the character 'X'.
--Waiting for IOS Process-- X
Router(config-tmap)# transport interface gigabitethernet 0
```
Ш

```
Router(config-tmap)# exit
Router(config)# transport type persistent telnet input telnethandler
```
### <span id="page-6-0"></span>**ViewingConsolePort,SSH, and TelnetHandlingConfigurations**

Use the **show transport-map all name** *transport-map-name* | **type console telnet**]]] EXEC or privileged EXEC command to view the transport map configurations.

In the following example, a console port and persistent Telnet transport are configured on the router and various forms of the **show transport-map** command are entered to illustrate the various ways the **show transport-map** command can be entered to gather transport map configuration information.

```
Router# show transport-map all
Transport Map:
 Name: consolehandler
 Type: Console Transport
Connection:
 Wait option: Wait Allow Interruptable
 Wait banner:
Waiting for the IOS CLI
 bshell banner:
Welcome to Diagnostic Mode
Interface:
 GigabitEthernet0
Connection:
 Wait option: Wait Allow Interruptable
 Wait banner:
Waiting for IOS prompt
 Bshell banner:
Transport Map:
 Name: telnethandler
 Type: Persistent Telnet Transport
Interface:
 GigabitEthernet0
Connection:
 Wait option: Wait Allow Interruptable
 Wait banner:
Waiting for IOS process
 Bshell banner:
Welcome to Diagnostic Mode
Transport Map:
 Name: telnethandling1
 Type: Persistent Telnet Transport
Connection:
 Wait option: Wait Allow
Router# show transport-map type console
Transport Map:
 Name: consolehandler
 Type: Console Transport
Connection:
  Wait option: Wait Allow Interruptable
  Wait banner:
Waiting for the IOS CLI
 Bshell banner:
Welcome to Diagnostic Mode
Router# show transport-map type persistent telnet
Transport Map:
```

```
Name: telnethandler
 Type: Persistent Telnet Transport
Interface:
 GigabitEthernet0
Connection:
  Wait option: Wait Allow Interruptable
 Wait banner:
Waiting for IOS process
 Bshell banner:
Welcome to Diagnostic Mode
Transport Map:
 Name: telnethandling1
 Type: Persistent Telnet Transport
Connection:
 Wait option: Wait Allow
Router# show transport-map name telnethandler
Transport Map:
 Name: telnethandler
 Type: Persistent Telnet Transport
Interface:
 GigabitEthernet0
Connection:
  Wait option: Wait Allow Interruptable
 Wait banner:
Waiting for IOS process
 Bshell banner:
Welcome to Diagnostic Mode
Router# show transport-map name consolehandler
Transport Map:
 Name: consolehandler
 Type: Console Transport
Connection:
 Wait option: Wait Allow Interruptable
  Wait banner:
Waiting for the IOS CLI
 Bshell banner:
Welcome to Diagnostic Mode
```
The **show platform software configuration access policy** command can be used to view the current configurations for the handling of incoming console port, SSH, and Telnet connections. The output of this command provides the current wait policy for each type of connection, as well as any information on the currently configured banners. Unlike **show transport-map**, this command is available in diagnostic mode so it can be entered in cases when you need transport map configuration information but cannot access the IOS CLI.

```
Router# show platform software configuration access policy
The current access-policies
Method : telnet
Rule : wait
Shell banner:
Wait banner :
Method : ssh
Rule : wait
Shell banner:
Wait banner :
Method : console
Rule : wait with interrupt
Shell banner:
Wait banner :
```
Ш

The **show platform software configuration access policy** output is given both before the new transport map is enabled and after the transport map is enabled so the changes to the SSH configuration are illustrated in the output.

```
Router# show platform software configuration access policy
```

```
The current access-policies
Method : telnet
Rule : wait with interrupt
Shell banner:
Welcome to Diagnostic Mode
Wait banner :
Waiting for IOS Process
Method : ssh
Rule : wait
Shell banner:
Wait banner :
Method : console
Rule : wait with interrupt
Shell banner:
Wait banner :
```
### <span id="page-8-0"></span>**Important Notes and Restrictions**

- Persistent SSH is not supported on Cisco ASR 920 IOS XE release.
- The Telnet settings made in the transport map overrides any other Telnet settings when the transport map is applied to the Management Ethernet interface.
- Only local usernames and passwords can be used to authenticate users entering a Management Ethernet interface. AAA authentication is not available for users accessing the router through a Management Ethernet interface using persistent Telnet.
- Applying a transport map to a Management Ethernet interface with active Telnet sessions can disconnect the active sessions. Removing a transport map from an interface, however, does not disconnect any active Telnet sessions.
- Configuring the diagnostic and wait banners is optional but recommended. The banners are especially useful as indicators to users of the status of their Telnet or SSH attempts.

I